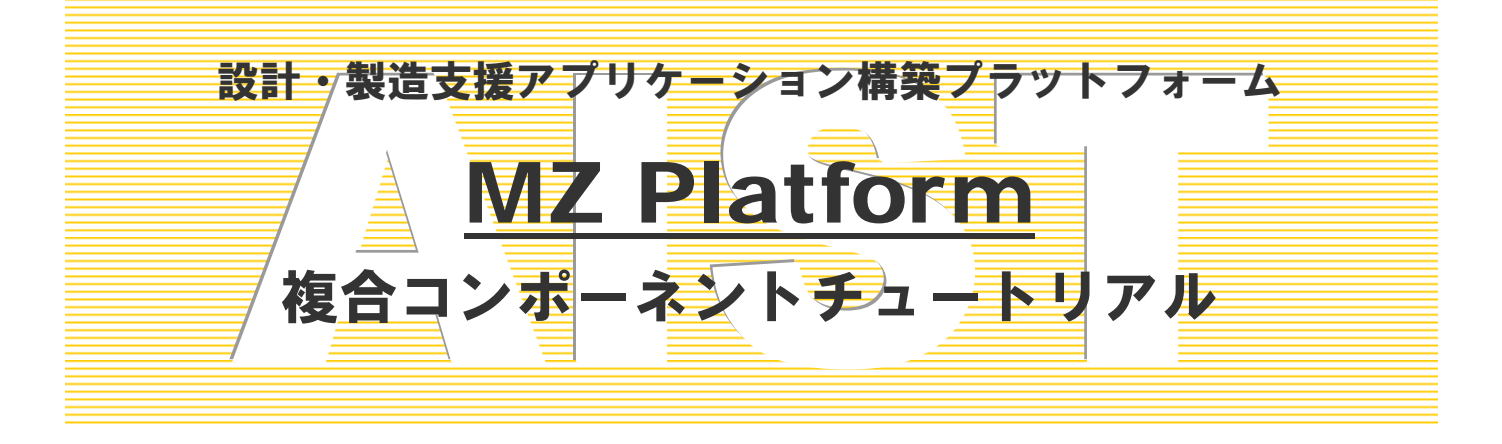

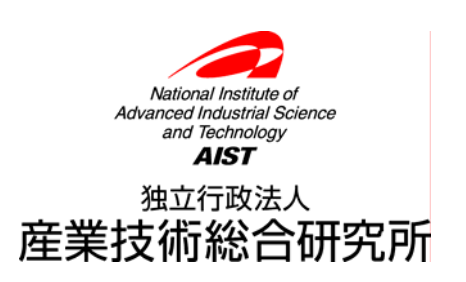

# 複合コンポーネントチュートリアル

このチュートリアルでは、複合コンポーネントの使用方法と作成方法を習得します。複合コンポーネント の作成を通じて、『サブルーチン』、『ファンクション』、『イベント生成コンポーネント』の使用方法も同時 に習得します。

## ◆目次

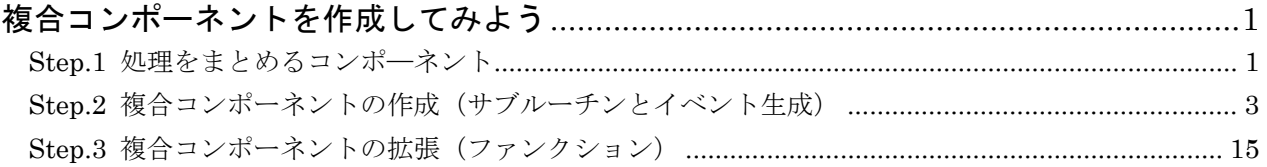

# ◆図表目次

## ◇図目次

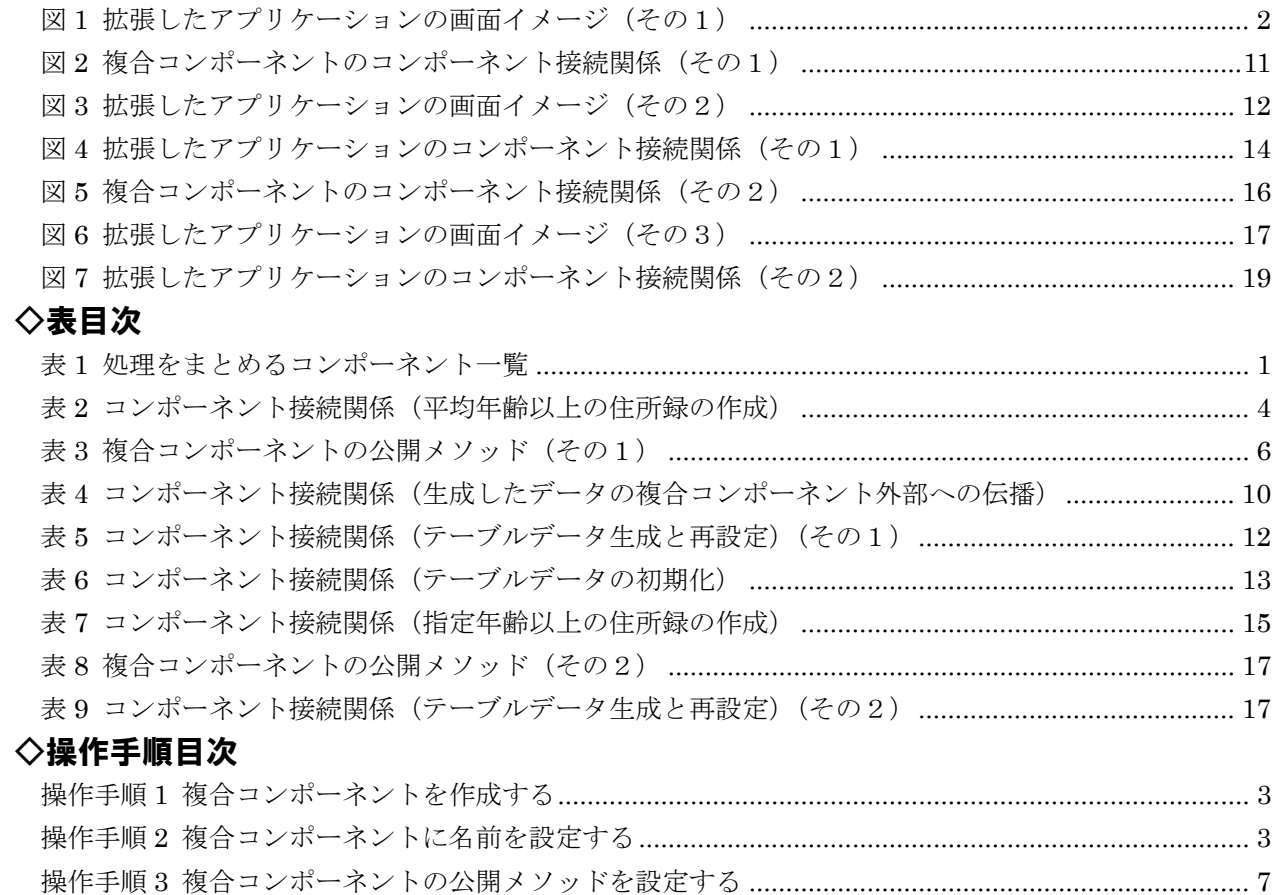

## <span id="page-2-0"></span>複合コンポーネントを作成してみよう

<span id="page-2-1"></span>ここでは複合コンポーネントの作成方法を以前のレッスンで作成したアプリケーションを拡張しながら習得します。同時に、処理 をまとめるコンポーネントである『サブルーチン』『ファンクション』『イベント生成』について、複合コンポーネントを作成する 立場から使用方法を習得します。

#### Step.1 処理をまとめるコンポ―ネント

 これまで、ビルダーを用いてコンポーネント間を接続してアプリケーションを作成する方法を学んできま した。アプリケーションの構築においては、作成したアプリケーションがきちんと動くことが最も重要であ ることは確かですが、全体の処理の流れを見やすく、理解しやすく作成することもとても重要です。複雑な 構成のままでは、他の人だけではなく作成した本人にとっても、処理の流れを理解することが難しくなり、 アプリケーションを再利用したり、メンテナンスをすることが困難になるからです。このような問題の一つ の解決方法として、複数の処理をある塊ごとにまとめる方法が考えられます。MZ Platform では、処理をま とめるためのコンポーネントとして、『サブルーチン』『ファンクション』『イベント生成』が用意されていま す。また複数のコンポーネントをまとめ、あたかも一つのコンポーネントとして取り扱うことを可能にする 『複合コンポーネント』を作成することも可能です。『サブルーチン』『ファンクション』『イベント生成』『複 合コンポーネント』の比較を次の表に示します。

| コンポーネント名         | メソッド名        | 引数       | 戻り値    | 発生イベント     |
|------------------|--------------|----------|--------|------------|
| サブルーチン           | 処理を呼び出す      |          |        | アクションイベント  |
| PFSubroutine     | イベントを渡して処理   | イベント     |        | 引数として指定され  |
|                  | を呼び出す        |          |        | たイベント      |
| ファンクション          | call         | オブジェクト   | 接続先コンポ | 処理要求イベント   |
| PFFunction       |              | (0~3個まで) | ーネント(最 |            |
|                  | callWithList | リスト      | 後)の戻り値 |            |
| イベント生成           | ○○イベントの発生    | オブジェクト、  |        | ○○イベント     |
| PFEventGenerator | (処理要求イベント以   | 整数、イベント  |        | (メソッド名に対応) |
|                  | 外)           | 番号 (メソッド |        |            |
|                  |              | により異なる)  |        |            |
|                  | 処理要求イベントの発   | オブジェクト、  | 接続先コンポ | 処理要求イベント   |
|                  | 生            | イベント番号   | ーネント(最 |            |
|                  |              |          | 後)の戻り値 |            |
| 複合コンポーネント        | 任意           | 任意       | 任意     | 任意         |

<span id="page-2-2"></span>表 1 処理をまとめるコンポーネント一覧

サブルーチンとは、頻繁に利用する小さな処理を個別に作成し、必要に応じて呼び出すという手法です。 『サブルーチン』コンポーネントでは、メソッドが呼び出された際に、接続先のコンポーネントの処理が実 行されます。表に示した 2 つのメソッドの違いは、メソッドを呼び出す際に、引数として呼び出し側のコン ポーネントから発生するイベントを渡すか否かにあります。ファンクションとは「関数」であり、入力値(引 数)に対し、それに対応した出力(戻り値)の関係を示すものです。『ファンクション』コンポーネントでは、 オブジェクトとして引数を指定してメソッドが呼び出された際に、接続先のコンポーネントの処理結果を得

ることができます。また、接続先のコンポーネントのメソッドを実行する際に、『ファンクション』コンポー ネントのメソッドの引数として指定されたオブジェクトを取得することができます。接続先コンポーネント のうち最後に接続されているコンポーネントのメソッドからの戻り値が処理結果として取得できます。『イベ ント生成』コンポーネントは任意のイベントを発生させることができるコンポーネントです。この際メソッ ドに引数としてイベントの内包データを指定することができます。発生したイベントを用いて接続先のコン ポーネントのメソッドを実行する必要があるときに使用します。『複合コンポーネント』は、上述したように、 複数のコンポーネントをまとめ、あたかも1つのコンポーネントとして取り扱うことを可能にする概念で、 新たに階層を作成すると言う意味で、他の3つのコンポーネントとは次元が異なります。

 このレッスンでは、「アプリケーション開発チュートリアル」の Lesson.6 の住所録を複合コンポーネントを 用いながら拡張する過程の中で、各コンポーネントの使用方法を習得します。もちろん、『サブルーチン』、 『ファンクション』、『イベント生成』は単独でも使えますが、このレッスンでは『複合コンポーネント』の 作成を通して、主要な使用方法に限定して説明していきます。下図にこのレッスンで拡張したアプリケーシ ョンの画面イメージを示します。このアプリケーションでは住所録から、平均年齢以上の人の住所録と、指 定した年齢以上の人の住所録を表示できるように拡張します。

|        |              |    |                 |                          |  | ▲ 住所録  |              |    | 그미지             |  |
|--------|--------------|----|-----------------|--------------------------|--|--------|--------------|----|-----------------|--|
| │≝ 住所録 |              |    | <u> - 미지</u>    |                          |  | 氏名     | 住所           | 性別 | 年齢              |  |
| 氏名     | 住所           | 性別 | 年齢              |                          |  | 山田太郎   | 茨城県つくば市並木1丁目 | 男  | 30              |  |
| 山田太郎   | 茨城県つくば市並木1丁目 | 男  | 30 <sub>1</sub> |                          |  | 计用次郎   | 茨城県つくば市並木1丁目 | 男  | 28              |  |
| 山田次郎   | 茨城県つくば市並木1丁目 | 男  | 28              |                          |  | 山田三郎   | 茨城県つくば市並木1丁目 | 男  | 26              |  |
| 山田三郎   | 茨城県つくば市並木1丁目 | 男  | 26              |                          |  | 山田竹子   | 茨城県つくば市並木1丁目 | 女  | 24              |  |
| 山田竹子   | 茨城県つくば市並木1丁目 | 女  | 24              |                          |  | 山田梅子   | 茨城県つくば市並木1丁目 | 女  | 22              |  |
| 山田梅子   | 茨城県つくば市並木1丁目 | 女  | 22              |                          |  | 鈴木太郎   | 茨城県つくば市竹園1丁目 | 男  | 30              |  |
| 鈴木太郎   | 茨城県つくば市竹園1丁目 | 勇  | 30              |                          |  | 鈴木次郎   | 茨城県つくば市竹園1丁目 | 男  | 28              |  |
| 鈴木次郎   | 茨城県つくば市竹園1丁目 | 男  | 28              |                          |  | 鈴木三郎   | 茨城県つくば市竹園1丁目 | 勇  | 26              |  |
| 鈴木三郎   | 茨城県つくば市竹園1丁目 | 男  | 26              |                          |  | 餘木竹子   | 茨城県つくば市竹園1丁目 | 女  | 24              |  |
| 鈴木竹子   | 茨城県つくば市竹園1丁目 | 女  | 24              |                          |  | 鈴木梅子   | 茨城県つくば市竹園1丁目 | 女  | 22              |  |
| 鈴木梅子   | 茨城県つくば市竹園1丁目 | 安  | 22              |                          |  | 伊藤太郎   | 茨城県つくば市梅園1丁目 | 男  | 30              |  |
| 伊藤太郎   | 茨城県つくば市梅園1丁目 | 男  | 30              |                          |  | 伊藤次郎   | 茨城県つくば市梅園1丁目 | 勇  | 28              |  |
| 伊藤次郎   | 茨城県つくば市梅園1丁目 | 男  | 28              |                          |  | 伊藤三郎   | 茨城県つくば市梅園1丁目 | 男  | 26              |  |
| 伊藤三郎   | 茨城県つくば市梅園1丁目 | 男  | 26              |                          |  | 伊藤竹子   | 茨城県つくば市梅園1丁目 | 女  | 24              |  |
| 伊藤竹子   | 茨城県つくば市梅園1丁目 | 女  | 24              |                          |  | 伊藤梅子   | 茨城県つくば市梅園1丁目 | 女  | 22              |  |
| 伊藤梅子   | 茨城県つくば市梅園1丁目 | 女  | 22              |                          |  | 佐藤太郎   | 茨城県つくば市千現1丁目 | 勇  | 30 <sup>1</sup> |  |
| 佐藤太郎   | 茨城県つくば市千現1丁目 | 男  | 30              |                          |  | 佐藤次郎   | 茨城県つくば市千現1丁目 | 男  | $28 -$          |  |
| 佐藤次郎   | 茨城県つくば市千現1丁目 | 男  | 28              | $\overline{\phantom{a}}$ |  |        |              |    |                 |  |
|        |              |    |                 |                          |  | 平均年齢以上 | 指定年齢以上       |    | 全体              |  |

<span id="page-3-0"></span>図1 拡張したアプリケーションの画面イメージ (その1)

### <span id="page-4-0"></span>Step.2 複合コンポーネントの作成(サブルーチンとイベント生成)

このレッスンでは住所録のデータをある条件でフィルタリングし、住所録のサブセットを得るための複合 コンポーネントを作成します。このステップでは、『サブルーチン』、『イベント生成』コンポーネント等を用 いて、表示されている住所録から平均年齢以上のメンバーの住所録を得る機能を作成します。

それでは、はじめに元になるアプリケーションをロードします。ビルダー画面の[ロード]ボタンを押して、 "AP\_DATA¥Tutorial"に収録されている"Lesson06(住所録)-2.apl"をロードしましょう。ロードができ たら、早速、複合コンポーネントの作成に移ります。複合コンポーネントの作成は、次の手順で行います。

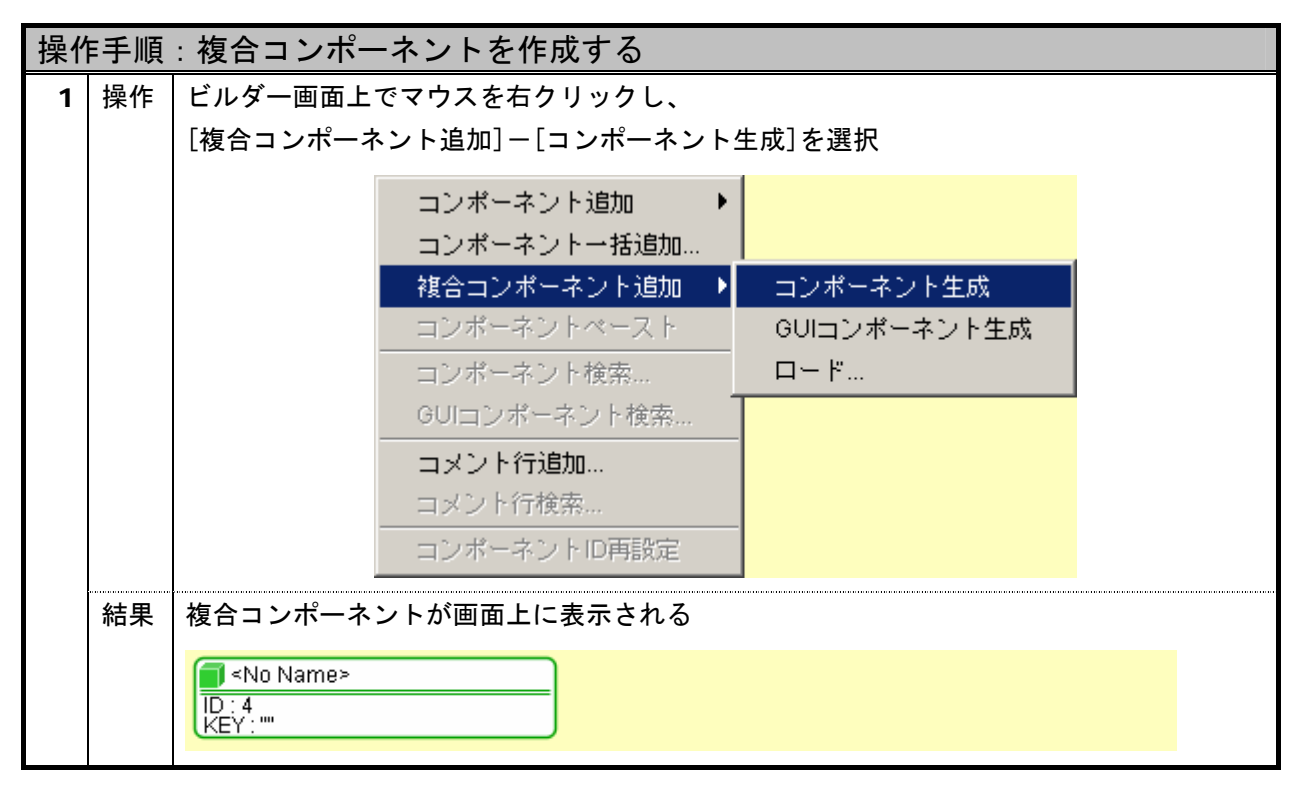

<span id="page-4-1"></span>操作手順 1 複合コンポーネントを作成する

追加された緑色の枠のコンポーネントが複合コンポーネントです。それでは実際に中身を作成していきま す。この複合コンポーネントをダブルクリックしてください。画面の背景色が変化したと思います。この画 面が複合コンポーネントの構築画面です。はじめに、複合コンポーネントの名前を設定しましょう。複合コ ンポーネントの名前は、次の手順で設定します。ここでは、複合コンポーネントの名前を"フィルタ"と設 定することとします。

<span id="page-4-2"></span>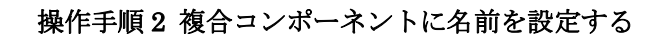

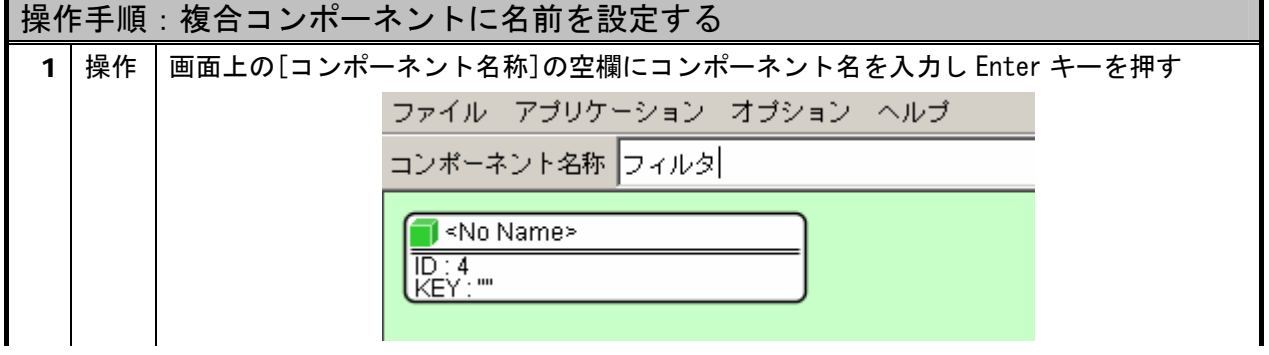

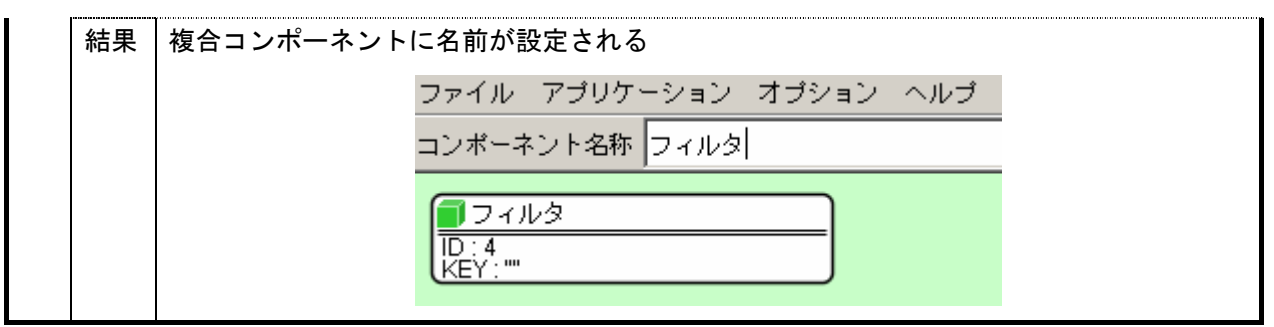

次に複合コンポーネントで用いるコンポーネントを追加します。追加するコンポーネントは『サブルーチ ン』、『テーブル格納変数』、『基本統計処理(数値)』、『比較(≧)』、『繰り返し制御(FOR)』、『イベント生成』、 コンポーネントです。コンポーネントのカテゴリーは次のとおりです。

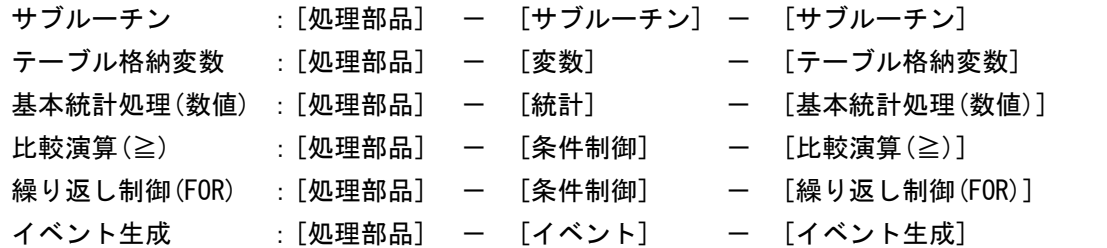

いま、テーブル格納変数に住所録のテーブルデータが設定されていると仮定します。このテーブルデータ から平均年齢以上のメンバー以外を削除する処理をサブルーチン (ID:4-1) にまとめてみましょう。平均年 齢以上のメンバーをテーブルデータから削除する手順は、『テーブルから年齢の列(インデックス3)のデー タをリストとして取得する』、『年齢を集計し平均年齢を算出する』、『テーブルの第 3 列の値を順に取得し平 均値と比較する』、『年齢が平均値以上でなければ、テーブルから対象行を削除する』と表現できます。『サブ ルーチン』コンポーネントのメソッド『処理を呼び出す()』が実行された場合、アクションイベントが発生 します。アクションイベントが発生した際にこれら処理を実現するように、次のようにコンポーネント間を 接続します。

<span id="page-5-0"></span>表 2 コンポーネント接続関係(平均年齢以上の住所録の作成)

| 項目             | 内容                     |
|----------------|------------------------|
| イベント発生元コンポーネント | サブルーチン (ID:4-1)        |
| 発生イベント         | アクションイベント              |
| イベント番号         | 定常起動                   |
| 接続先            | ①テーブルから年齢の列をリストとして取得する |
|                | ◇接続先コンポーネント            |
|                | テーブル格納変数 (ID:4-2)      |
|                | ◇起動メソッド                |
|                | getColumnList(int)     |
|                | <引数:インデックス>            |
|                | 取得方法:『固定値』             |
|                | 値:"3"                  |
|                | ②平均年齢を算出するためデータを設定する   |
|                | ◇接続先コンポーネント            |
|                | 基本統計処理(数値) (ID:4-3)    |
|                | ◇起動メソッド                |

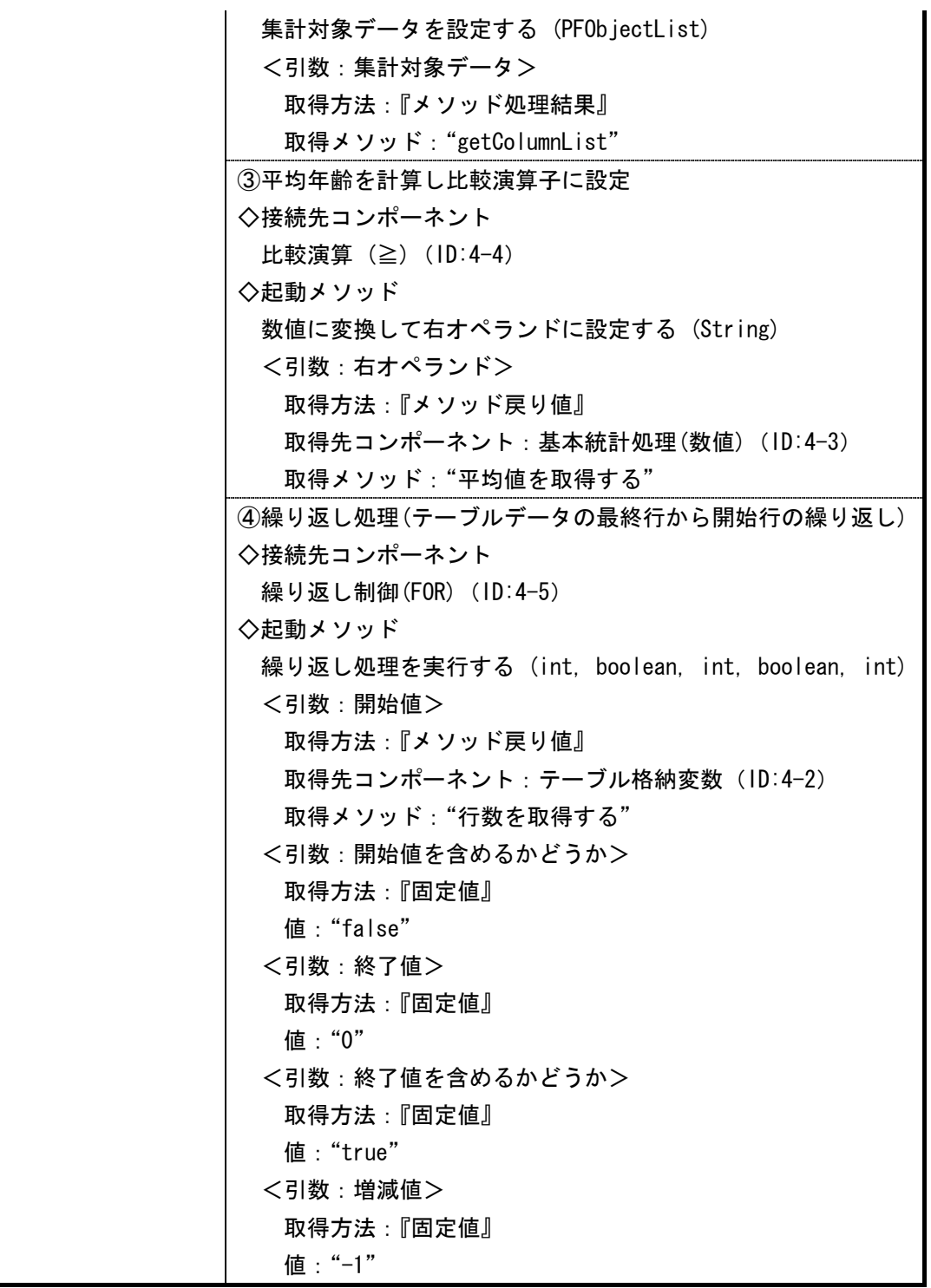

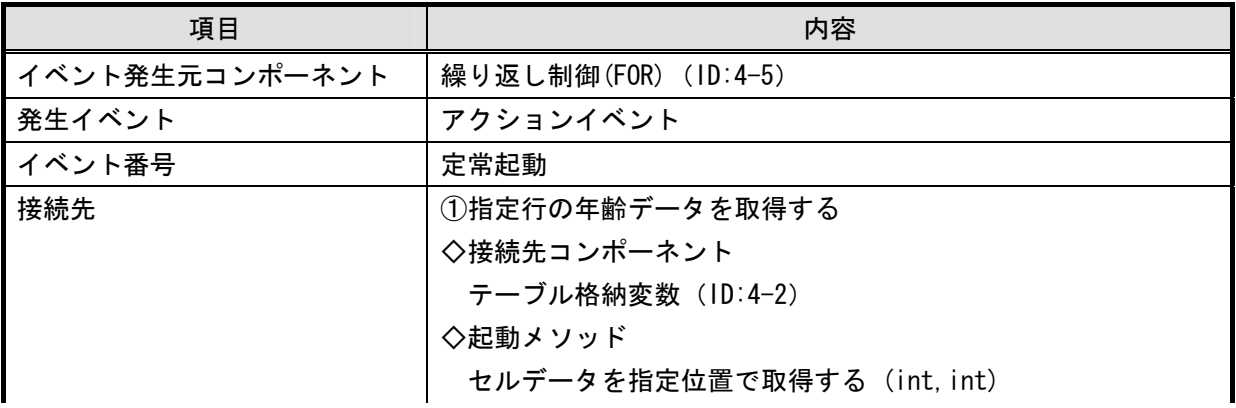

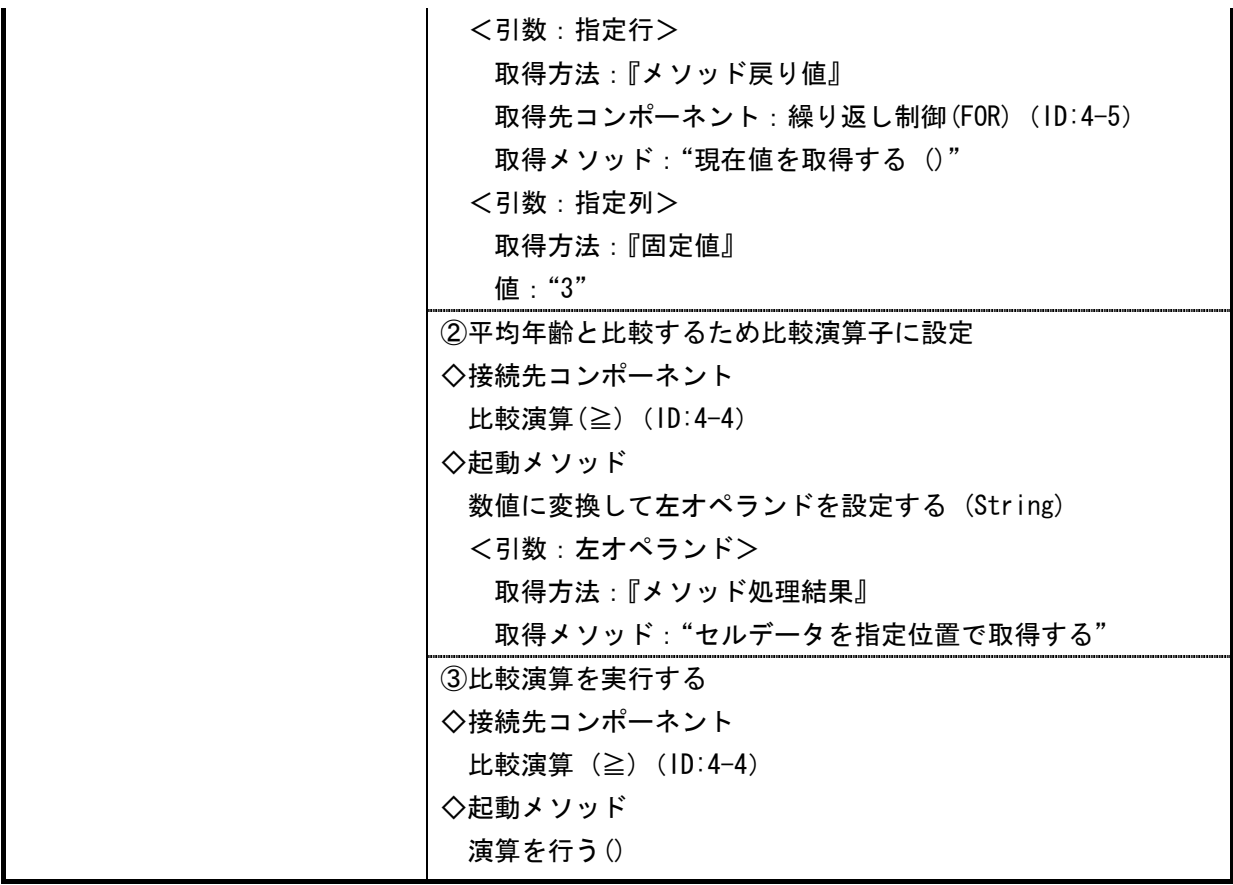

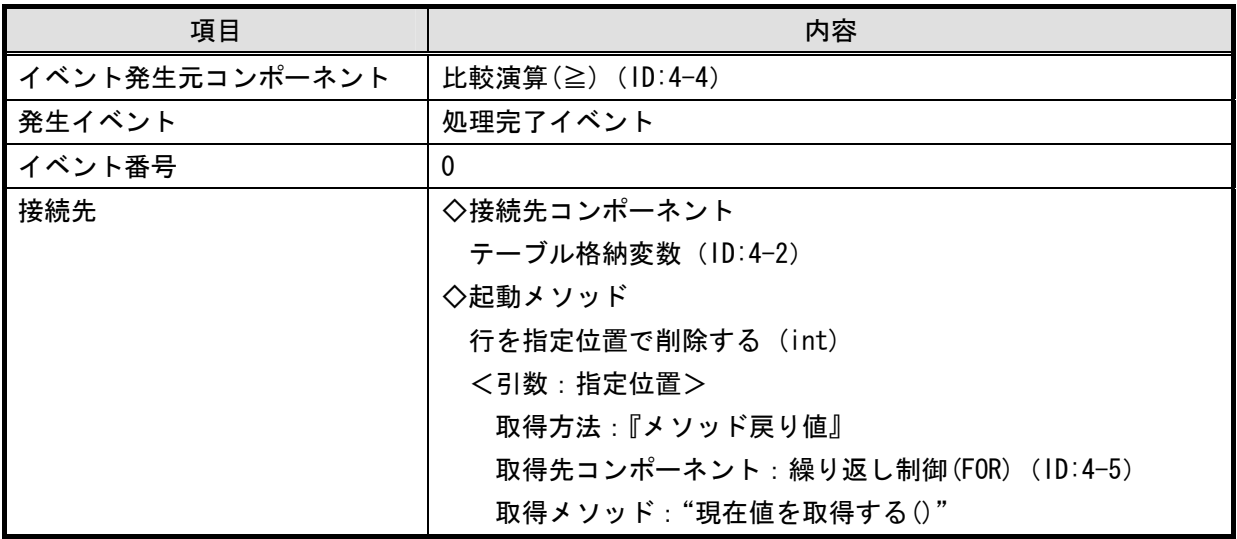

このままでは外部のコンポーネントから、複合コンポーネントに含まれるコンポーネントのメソッドを呼 び出すことができません。外部からのメソッドの呼び出しを可能にするには、メソッドを公開する必要があ ります。このメソッドを「公開メソッド」と呼びます。住所録をこの複合コンポーネントに設定し、平均年齢 以上の住所録を作成できるように以下のメソッドを公開メソッドとして設定する必要があります。

<span id="page-7-0"></span>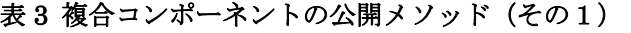

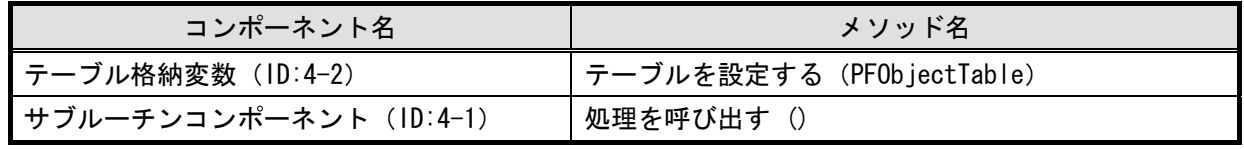

それではこれら2つの公開メソッドを設定しましょう。公開メソッドの設定手順は次のとおりです。

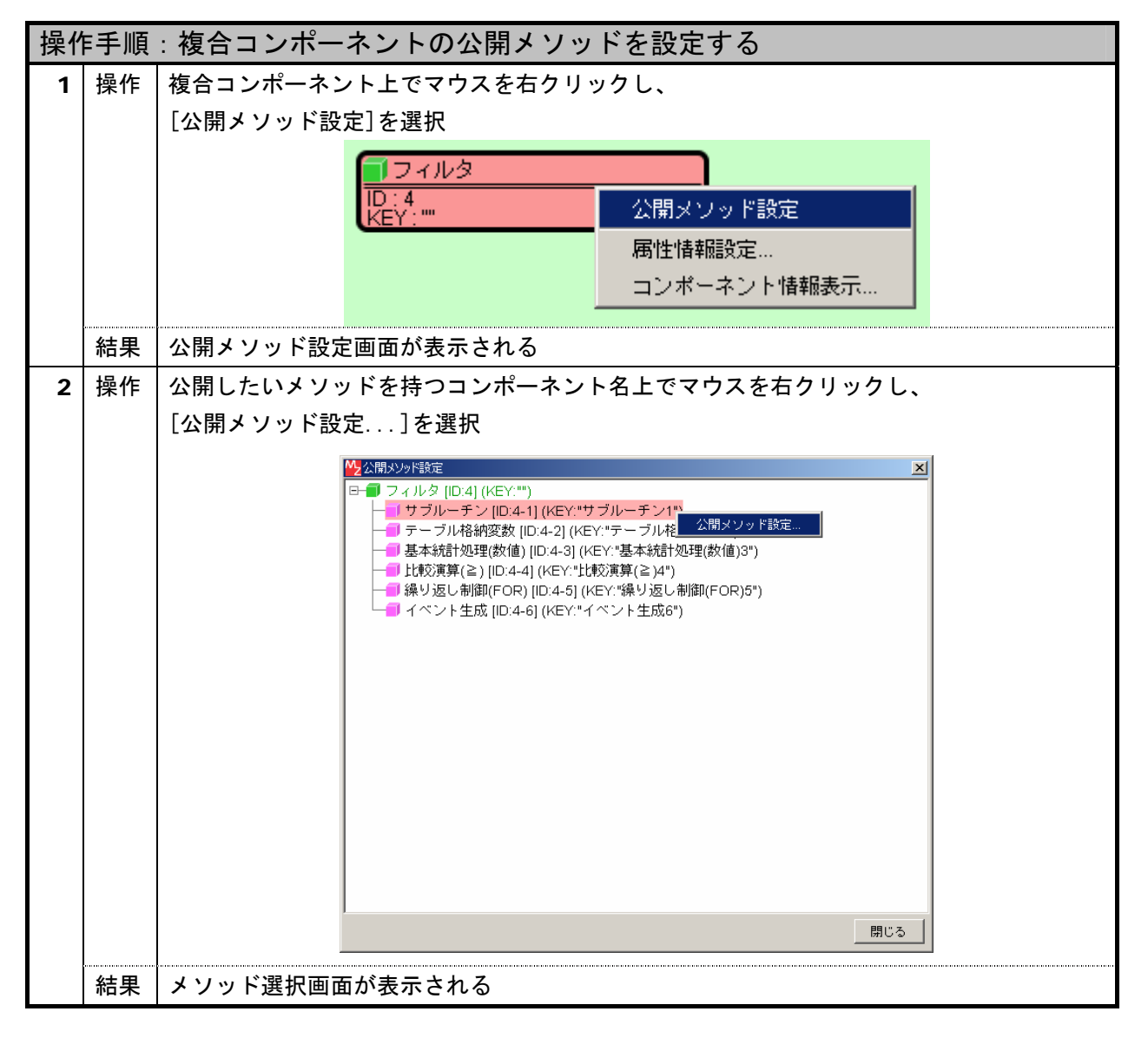

#### <span id="page-8-0"></span>操作手順 3 複合コンポーネントの公開メソッドを設定する

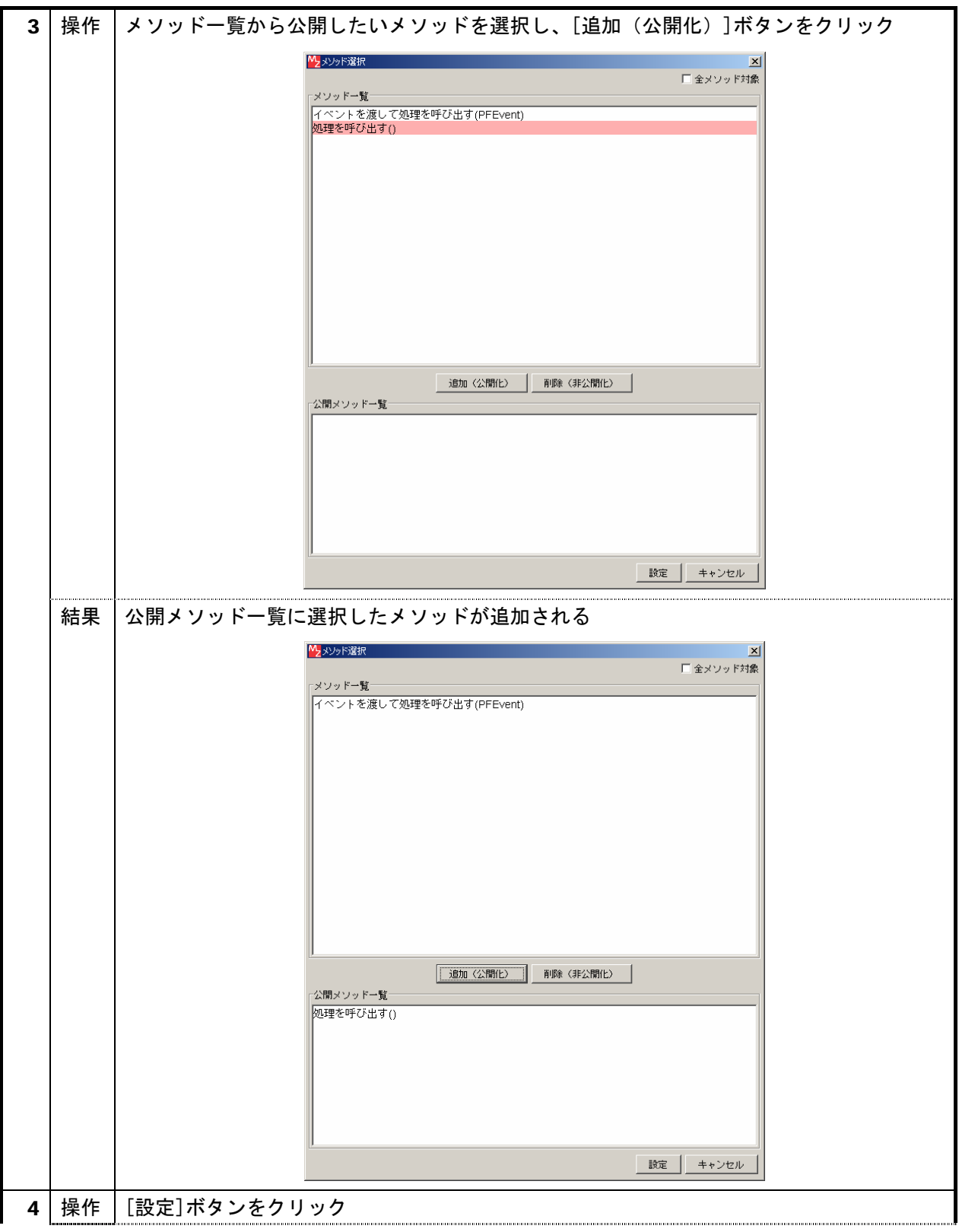

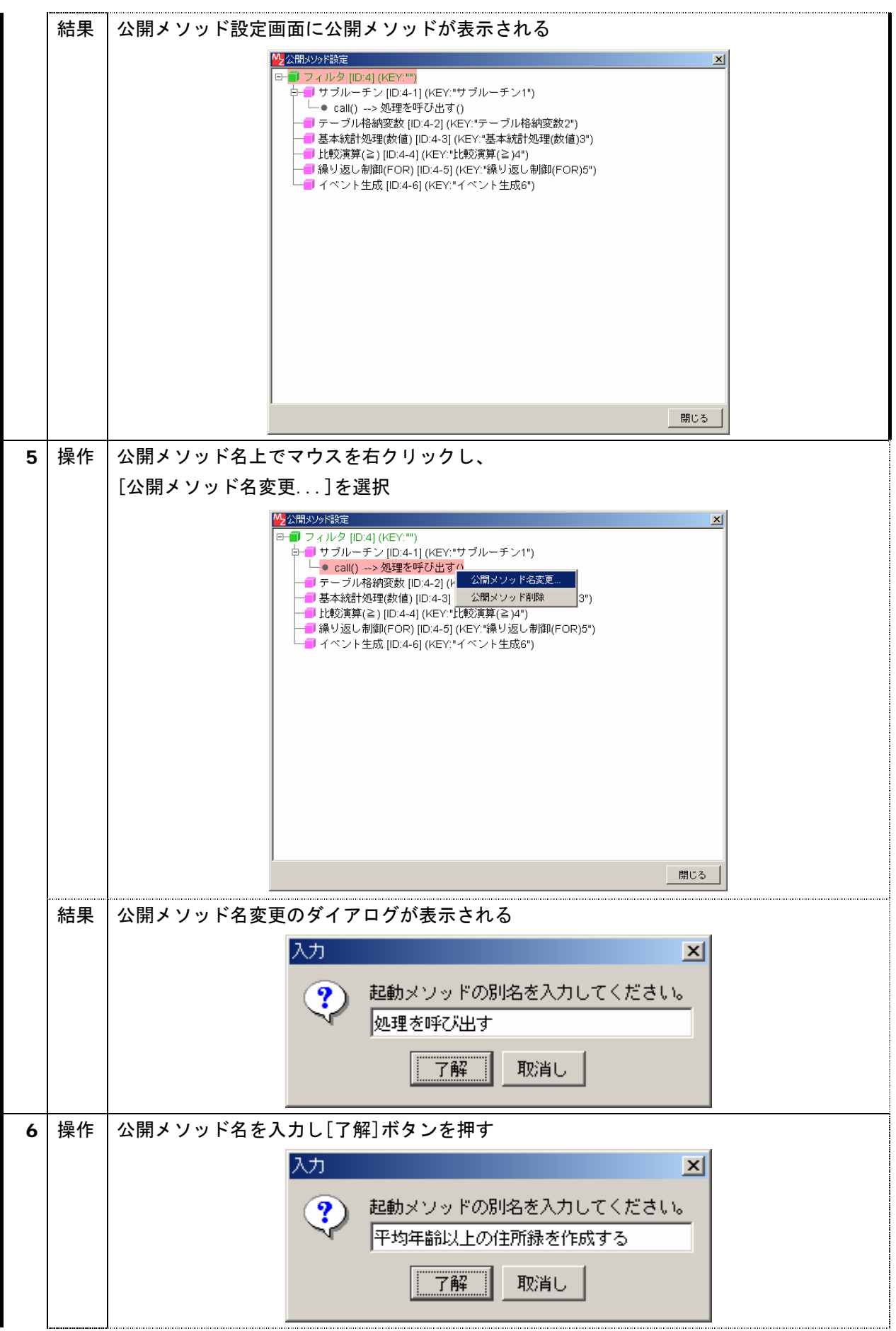

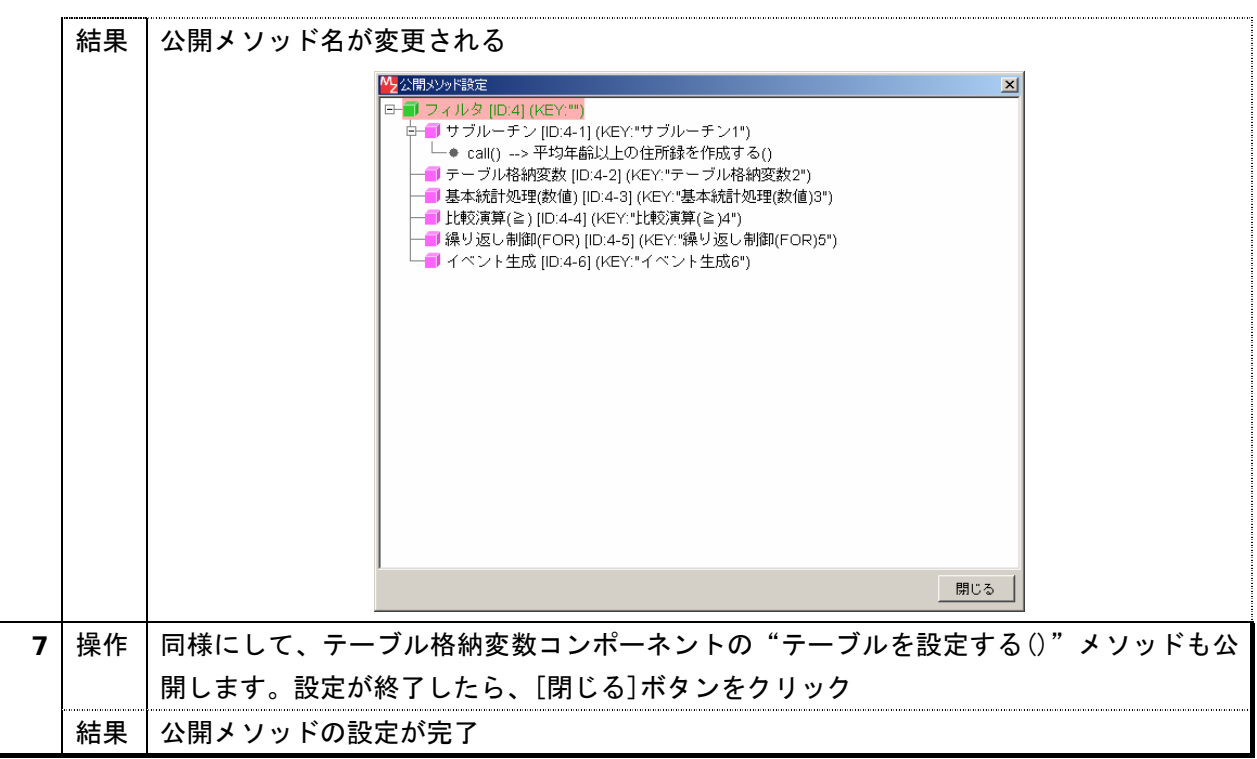

上述した2つのメソッドが設定されていることを確認して、公開メソッドの設定は終了です。

次に生成したテーブルデータを外部から取得可能なように、テーブルデータを内包した「データ生成イベン ト」を発生し、複合コンポーネント外部に伝播します。データ生成イベントの発生にはイベント生成(ID:4-6) のメソッド『データ生成イベントの発生(Object,int)』を実行します。引数の Object は生成データ、int は イベント番号です。イベント番号はとりあえず "1"とします。このイベント生成 (ID:4-6) から発生したデ ータ生成イベントを外部へ伝播するには、複合コンポーネント編集画面の一番上の複合コンポーネント「フィ ルタ」(ID:4)に接続する必要があります。コンポーネント間を次のように接続します。

<span id="page-11-0"></span>表4 コンポーネント接続関係(生成したデータの複合コンポーネント外部への伝播)

| 項目             | 内容                           |
|----------------|------------------------------|
| イベント発生元コンポーネント | サブルーチン (ID:4-1)              |
| 発生イベント         | アクションイベント                    |
| イベント番号         | 定常起動                         |
| 接続先            | ◇接続先コンポーネント                  |
|                | イベント生成 (ID:4-6)              |
|                | ◇起動メソッド                      |
|                | データ生成イベントの発生(Object, int)    |
|                | <引数:生成データ>                   |
|                | 取得方法:『メソッド戻り値』               |
|                | 取得先コンポーネント:テーブル格納変数 (ID:4-2) |
|                | 取得メソッド: "テーブルを取得する ()"       |
|                | <引数:イベント番号>                  |
|                | 取得方法:『固定値』                   |
|                | 値:"1"                        |

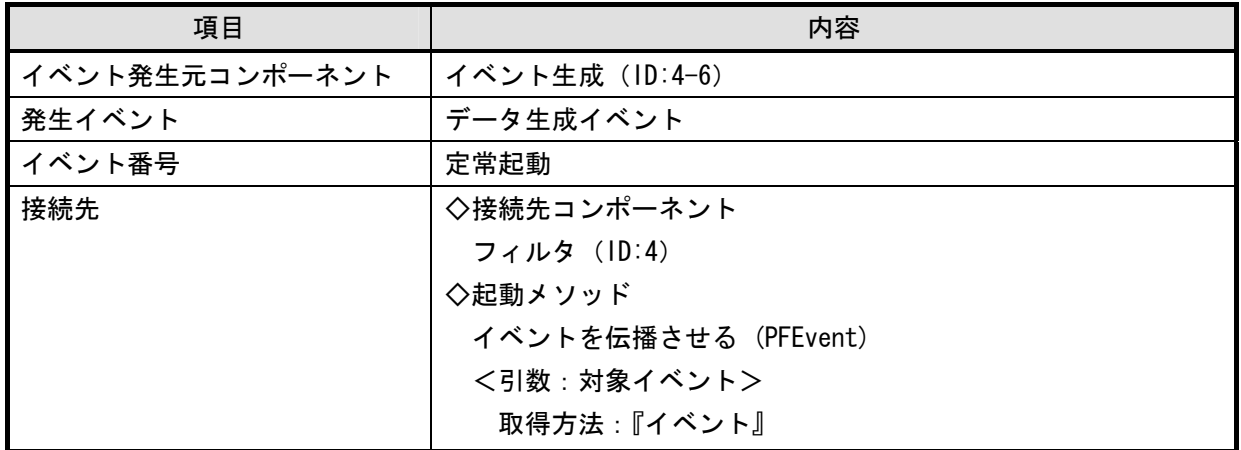

 このステップでの複合コンポーネント内のコンポーネント間の接続は完了しました。参考のため、接続の 様子を下図に示します。

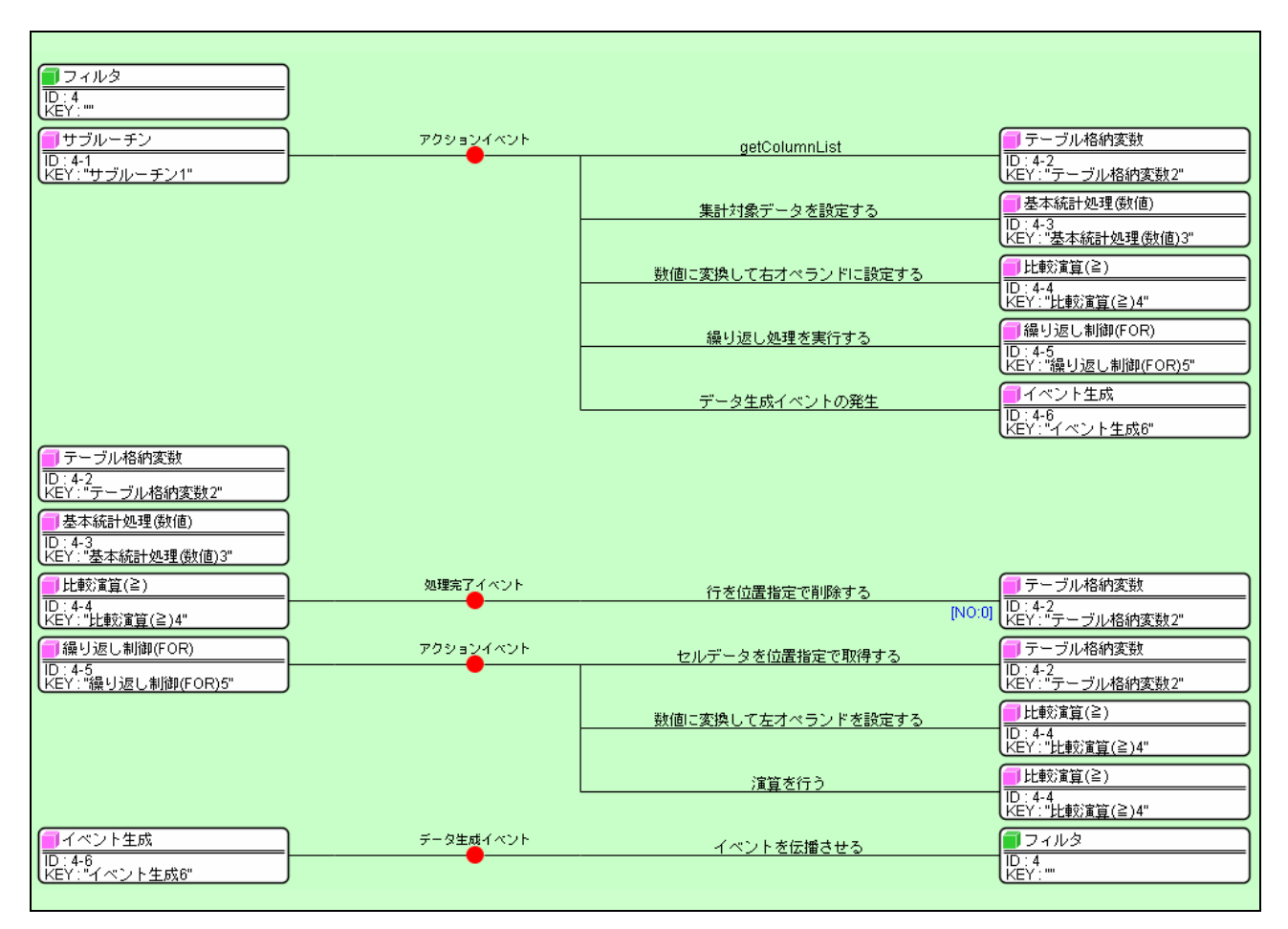

<span id="page-12-0"></span>図2 複合コンポーネントのコンポーネント接続関係 (その1)

それでは、右上の エク押して、アプリケーションのビルダー画面に移り、他のコンポーネントからテーブ ルデータの生成を指示してみましょう。その前に、その指示を与える『ボタン』と、テーブルを初期状態に 戻す『ボタン』コンポーネントを追加します。次の図を参考にボタン(ID:5) とボタン(ID:6)をフレーム(ID:1) に配置し、ボタンのテキストに"平均年齢以上"、"全体"とそれぞれ設定します。

<span id="page-13-0"></span>

| ≦∫主所録  |              |    | $ \Box$ $\times$ $\Box$ |  |
|--------|--------------|----|-------------------------|--|
| 氏名     | 住所           | 性別 | 年齢                      |  |
| 山田太郎   | 茨城県つくば市並木1丁目 | 男  | 30                      |  |
| 山田次郎   | 茨城県つくば市並木1丁目 | 男  | 28                      |  |
| 山田三郎   | 茨城県つくば市並木1丁目 | 男  | 26                      |  |
| 山田竹子   | 茨城県つくば市並木1丁目 | 女  | 24                      |  |
| 山田梅子   | 茨城県つくば市並木1丁目 | 女  | 22                      |  |
| 鈴木太郎   | 茨城県つくば市竹園1丁目 | 男  | 30                      |  |
| 鈴木次郎   | 茨城県つくば市竹園1丁目 | 男  | 28                      |  |
| 鈴木三郎   | 茨城県つくば市竹園1丁目 | 男  | 26                      |  |
| 鈴木竹子   | 茨城県つくば市竹園1丁目 | 女  | 24                      |  |
| 鈴木梅子   | 茨城県つくば市竹園1丁目 | 女  | 22                      |  |
| 伊藤太郎   | 茨城県つくば市梅園1丁目 | 男  | 30                      |  |
| 伊藤次郎   | 茨城県つくば市梅園1丁目 | 男  | 28                      |  |
| 伊藤三郎   | 茨城県つくば市梅園1丁目 | 男  | 26                      |  |
| 伊藤竹子   | 茨城県つくば市梅園1丁目 | 女  | 24                      |  |
| 伊藤梅子   | 茨城県つくば市梅園1丁目 | 女  | 22                      |  |
| 佐藤太郎   | 茨城県つくば市千現1丁目 | 男  | 30                      |  |
| 佐藤次郎   | 茨城県つくば市千現1丁目 | 男  | 28                      |  |
| 平均年齢以上 |              |    | 全体                      |  |

図3 拡張したアプリケーションの画面イメージ (その2)

[平均年齢以上]ボタンが押された際に、フィルタ(ID:4)にテーブルデータを設定して、平均年齢以上の住 所録を生成し、生成されたテーブルデータをテーブル(ID:2)に設定するよう、次のようにコンポーネント間 を接続します。

| 項目             | 内容                       |
|----------------|--------------------------|
| イベント発生元コンポーネント | ボタン (ID:5)               |
| 発生イベント         | アクションイベント                |
| イベント番号         | 定常起動                     |
| 接続先            | ①テーブルデータを設定する            |
|                | ◇接続先コンポーネント              |
|                | フィルタ (ID:4)              |
|                | ◇起動メソッド                  |
|                | テーブルを設定する(PF0bjectTable) |
|                | <引数:設定するテーブル>            |
|                | 取得方法:『メソッド戻り値』           |
|                | 取得先コンポーネント: テーブル (ID:2)  |
|                | 取得メソッド:"テーブルデータを取得する ()" |
|                | ②平均年齢以上の住所録を生成する         |
|                | ◇接続先コンポーネント              |
|                | フィルタ (ID:4)              |
|                | ◇起動メソッド                  |
|                | 平均年齢以上の住所録を作成する()        |

<span id="page-13-1"></span>表5 コンポーネント接続関係(テーブルデータ生成と再設定)(その1)

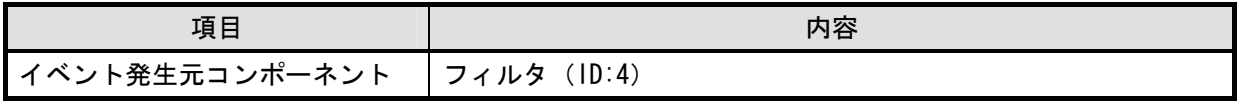

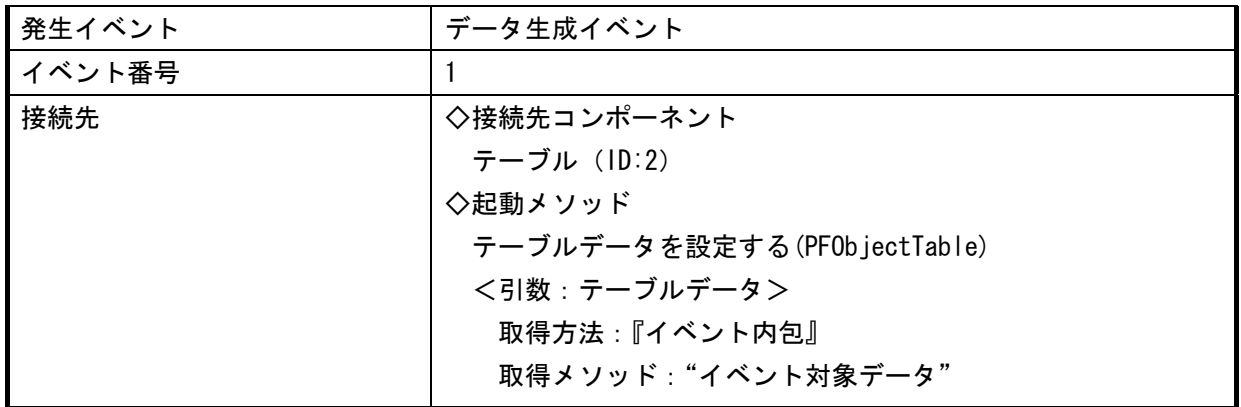

また、[全体]ボタンが押された際に、テーブルを初期状態に戻せるように次のようにコンポーネント間を 接続します。

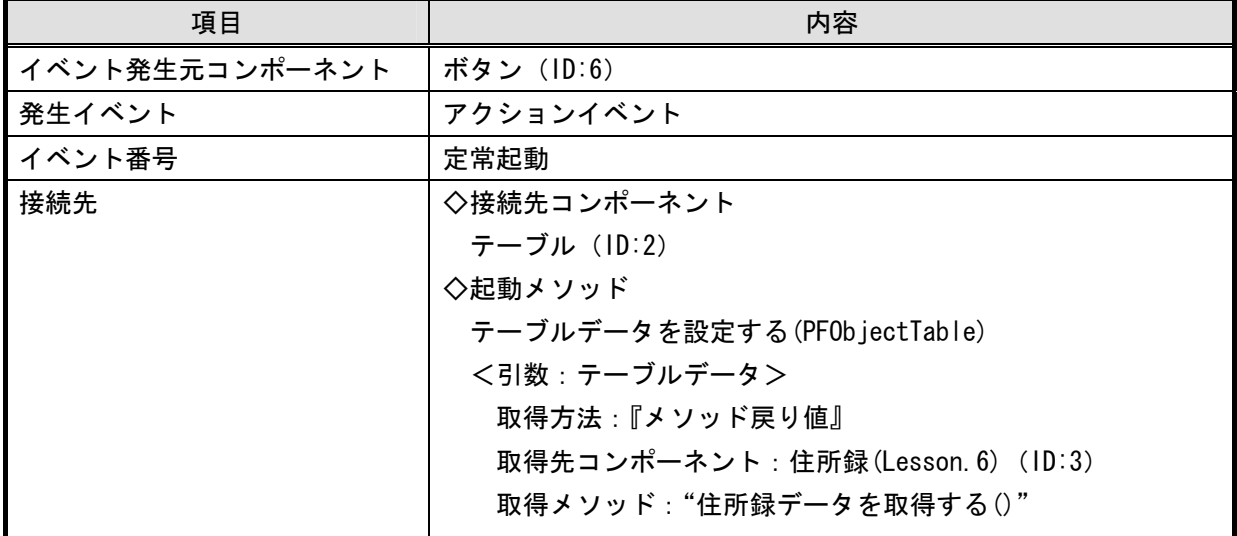

### <span id="page-14-0"></span>表 6 コンポーネント接続関係(テーブルデータの初期化)

この時点でアプリケーションを保存し実行してみましょう。平均年齢以上の住所録が表示されましたか? テーブルデータを初期状態に戻せますか?うまく表示されない場合には、もう一度コンポーネント間の接続 を確認してください。参考まで、ここまでのコンポーネント間の接続の様子を示します。

| ■アブリケーション                                     | アプリケーション開始イベント | テーブルデータを設定する    | テーブル                                                   |
|-----------------------------------------------|----------------|-----------------|--------------------------------------------------------|
| 【KEY:"住所録アブリケーション"                            |                |                 | $\overline{ID:2}$<br>.KEY:"テーブル2"                      |
|                                               |                | フレームを表示する       | コフレーム                                                  |
|                                               |                |                 | ID:1<br>KEY: "住所録"                                     |
|                                               |                |                 | ■ アブリケーション                                             |
| フレーム<br>$\overline{\overline{D:1}}$           | アクションイベント      | アブリケーションを終了する   |                                                        |
| LKEY: "住所録"                                   |                |                 | 【KEY : "住所録アブリケーション"                                   |
| ■テーブル                                         |                |                 |                                                        |
| $\overline{\overline{1D:2}}$<br>KEY:"テーブル2"   |                |                 |                                                        |
| ▌住所録 (Lesson.6)                               |                |                 |                                                        |
| $\overline{ID:3}$<br>【KEY:"住所錄 (Lesson.6)"    |                |                 |                                                        |
|                                               |                |                 |                                                        |
| ┃■フィルタ                                        | データ生成イベント      | テーブルデータを設定する    | <b>テーブル</b>                                            |
| $E = \frac{1}{100}$                           |                |                 | D:2<br>KEY: "テーブル2"<br>[NO:1]                          |
| コボタン                                          | アクションイベント      | テーブルを設定する       | ■フィルタ                                                  |
| $\overline{\overline{10:5}}$<br>KEY: "平均年齢以上" |                |                 | $\overline{\text{IEY}}$ : "                            |
|                                               |                |                 | ■フィルタ                                                  |
|                                               |                | 平均年齢以上の住所緑を作成する | $\overline{\text{IP} : 4 \atop \text{KEY} : \text{m}}$ |
|                                               |                |                 |                                                        |
| ボタン<br>$\overline{\overline{1D} : 6}$         | アクションイベント      | テーブルデータを設定する    | テーブル<br>$\overline{ID:2}$                              |
| LKEY: "全体"                                    |                |                 | 【KEY:"テーブル2"                                           |
|                                               |                |                 |                                                        |

<span id="page-15-0"></span>図4 拡張したアプリケーションのコンポーネント接続関係 (その1)

ここまでアプリケーションを作成してきて、『複合コンポーネント』、『サブルーチン』、『イベント生成』コ ンポーネントの使用方法が理解できたと思います。次のステップでは、『ファンクション』コンポーネントの 使用方法を習得します。

### <span id="page-16-0"></span>Step.3 複合コンポーネントの拡張(ファンクション)

次に、指定した年齢以上の住所録を生成する機能を複合コンポーネントであるフィルタ(ID:4)に追加して みましょう。この機能の実現には『ファンクション』コンポーネントを使用します。それでは、フィルタ複 合コンポーネントの構築画面に移り、『ファンクション』コンポーネントを追加します。このコンポーネント のカテゴリは次のとおりです。

#### ファンクション :[処理部品] - [サブルーチン] - [ファンクション]

『ファンクション』コンポーネントのメソッド『call()』、『call(Object)』、『call(Object,Object)』、 『call(Object,Object,Object)』を実行すると、「処理要求イベント」が発生します。処理要求イベントは最 後に接続されているメソッドの戻り値を取得する仕様になっており、この値は上述の実行したメソッド call(...)の戻り値となります。また、接続先の処理では、上述のメソッドに引数として指定されたオブジェ クトを取得し、処理に使用することができます。最初の引数のオブジェクトを取得する場合 『 getFirstArgument() 』、 二 つ 目 を 取 得 す る 場 合 『 getSecondArgument() 』、三つ目を取得する場合

『getThirdArgument()』、を用います。今回の機能では『call(Object)』を使用し、引数のオブジェクトには 指定年齢である整数が入力されると仮定します。

『call(Object)』が呼ばれた際の処理は、前のステップとほぼ同じですが、比較演算(≧)(ID:4-4)の右オ ペランドに、一つ目の引数である指定年齢を設定するところが異なります。また、生成されたテーブルデー タを戻り値として取得可能なように、ファンクション(ID:4-7)の接続先の最後にテーブル格納変数(ID:4-2) のメソッド『テーブルを取得する()』を指定します。コンポーネント間の接続関係は次のようになります。

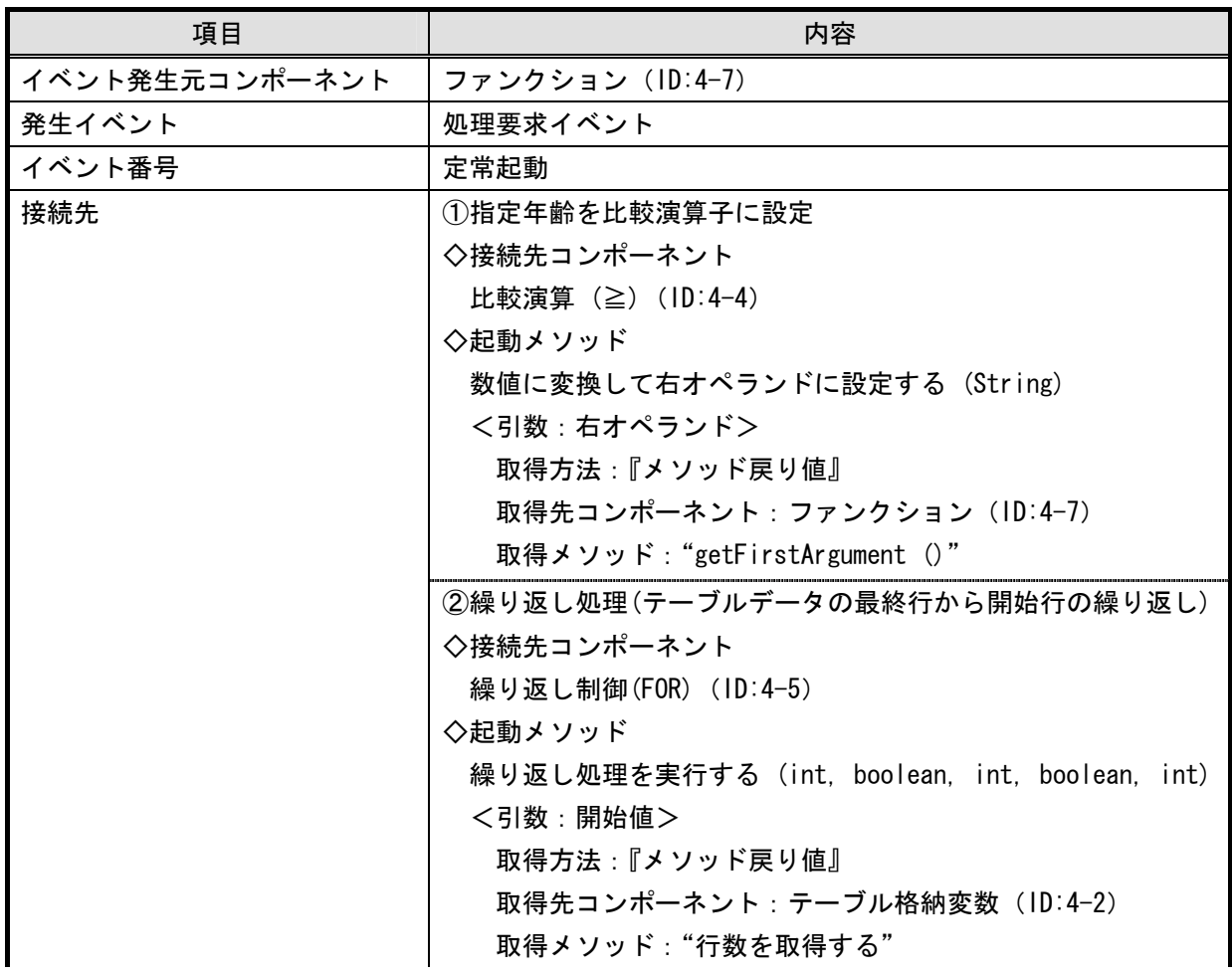

<span id="page-16-1"></span>表 7 コンポーネント接続関係(指定年齢以上の住所録の作成)

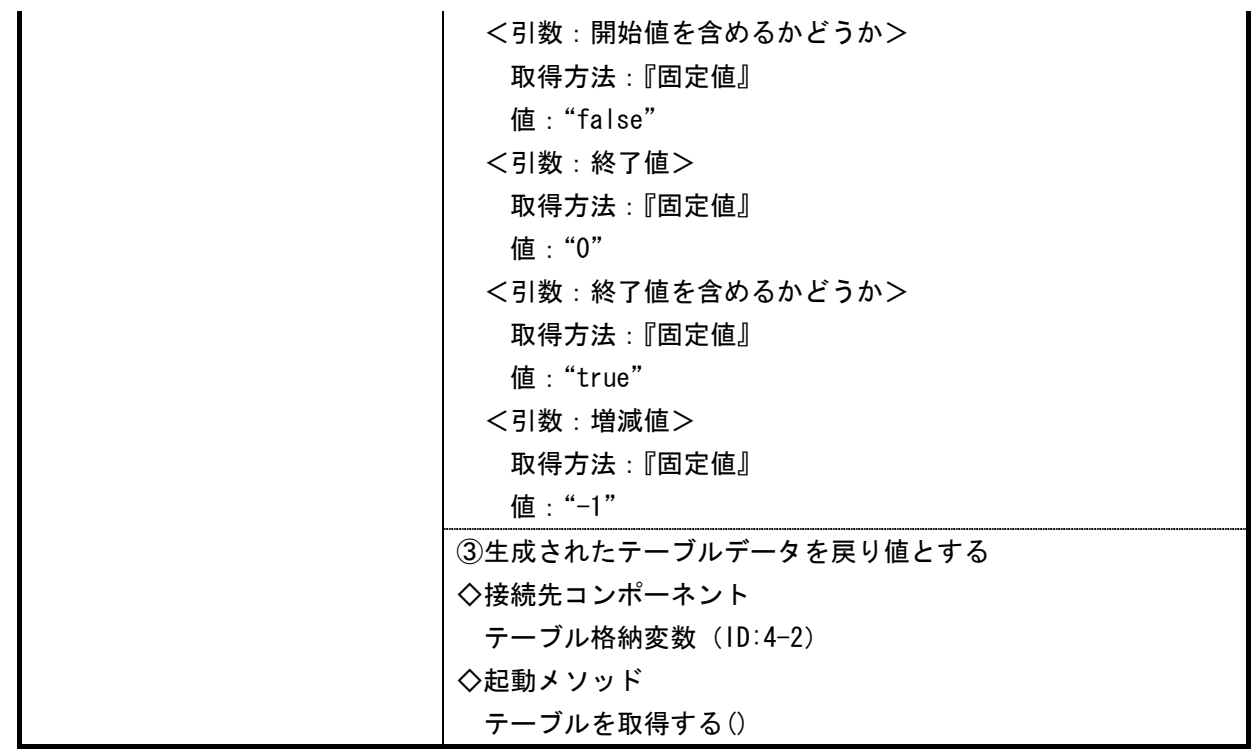

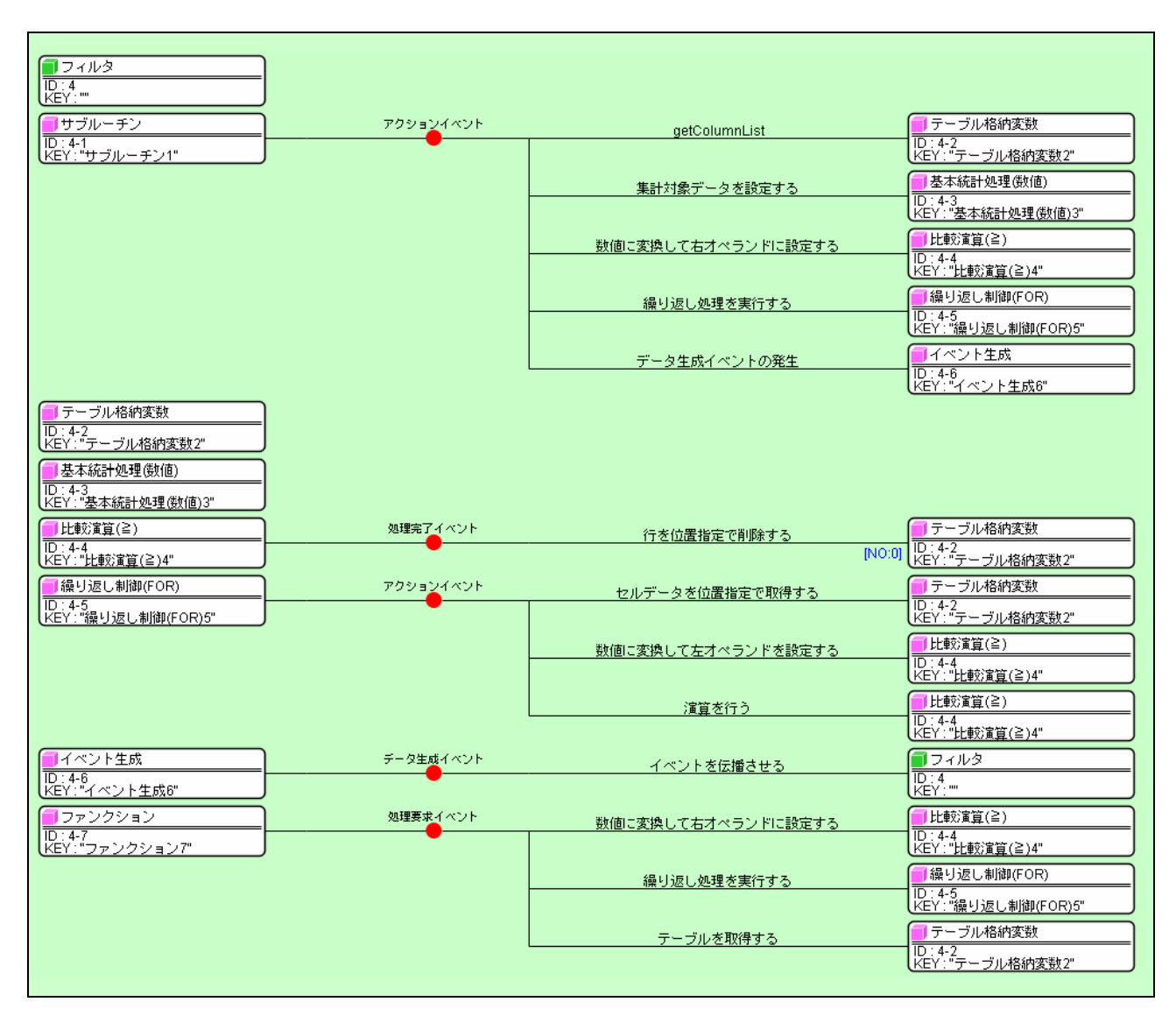

<span id="page-17-0"></span>図5 複合コンポーネントのコンポーネント接続関係(その2)

これらの接続で、ファンクション(ID:4-7)のメソッド『call(Object)』が実行された際に、テーブルデー タが取得できるようになりました。複合コンポーネントの外部からこのメソッドを呼び出し可能なように、 公開メソッドを設定します。

<span id="page-18-1"></span>表 8 複合コンポーネントの公開メソッド (その2)

| コンポーネント名         | メソッド名        |  |  |
|------------------|--------------|--|--|
| ┃ファンクション(ID:4-2) | call(Object) |  |  |

また、メソッド名を「指定年齢以上の住所録を取得する」に変更します。それでは、右上の プリケーションのビルダー画面に移り、他のコンポーネントからこの公開メソッドを実行してみましょう。 その前に、その指示を与える『ボタン』と、年齢を入れる『テキストフィールド』コンポーネントを追加し ます。次の図を参考にボタン(ID:7) とテキストフィールド(ID:8)をフレーム(ID:1)に配置し、ボタンのテキス トに"指定年齢以上"と設定します。

<span id="page-18-0"></span>

| 丝 住所緑  |              |    |    | - 미지 |  |
|--------|--------------|----|----|------|--|
| 氏名     | 住所           |    | 性別 | 年齢   |  |
| 山田太郎   | 茨城県つくば市並木1丁目 |    | 男  | 30   |  |
| 山田次郎   | 茨城県つくば市並木1丁目 |    | 男  | 28   |  |
| 山田三郎   | 茨城県つくば市並木1丁目 |    | 男  | 26   |  |
| 山田竹子   | 茨城県つくば市並木1丁目 |    | 女  | 24   |  |
| 山田梅子   | 茨城県つくば市並木1丁目 |    | 女  | 22   |  |
| 鈴木太郎   | 茨城県つくば市竹園1丁目 |    | 男  | 30   |  |
| 鈴木次郎   | 茨城県つくば市竹園1丁目 |    | 男  | 28   |  |
| 鈴木三郎   | 茨城県つくば市竹園1丁目 |    | 男  | 26   |  |
| 鈴木竹子   | 茨城県つくば市竹園1丁目 |    | 女  | 24   |  |
| 鈴木梅子   | 茨城県つくば市竹園1丁目 |    | 女  | 22   |  |
| 伊藤太郎   | 茨城県つくば市梅園1丁目 |    | 男  | 30   |  |
| 伊藤次郎   | 茨城県つくば市梅園1丁目 |    | 男  | 28   |  |
| 伊藤三郎   | 茨城県つくば市梅園1丁目 |    | 男  | 26   |  |
| 伊藤竹子   | 茨城県つくば市梅園1丁目 |    | 女  | 24   |  |
| 伊藤梅子   | 茨城県つくば市梅園1丁目 |    | 女  | 22   |  |
| 佐藤太郎   | 茨城県つくば市千現1丁目 |    | 男  | 30   |  |
| 佐藤次郎   | 茨城県つくば市千現1丁目 |    | 男  | 28   |  |
| 平均年齢以上 | 指定年齢以上       | 28 |    | 全体   |  |

図6 拡張したアプリケーションの画面イメージ (その3)

[指定年齢以上]ボタンが押された際にテキストフィールド(ID:8)に記述された年齢を取得して、フィルタ (ID:4)の上述の公開メソッドを実行し、指定年齢以上の住所録のテーブルデータをテーブル(ID:2)に設定する ように、次のようにコンポーネント間を接続します。

| 項目              | 内容                |
|-----------------|-------------------|
| ┃イベント発生元コンポーネント | ボタン (ID:7)        |
| 発生イベント          | <b>│アクションイベント</b> |
| イベント番号          | 定常起動              |

<span id="page-18-2"></span>表9 コンポーネント接続関係(テーブルデータ生成と再設定)(その2)

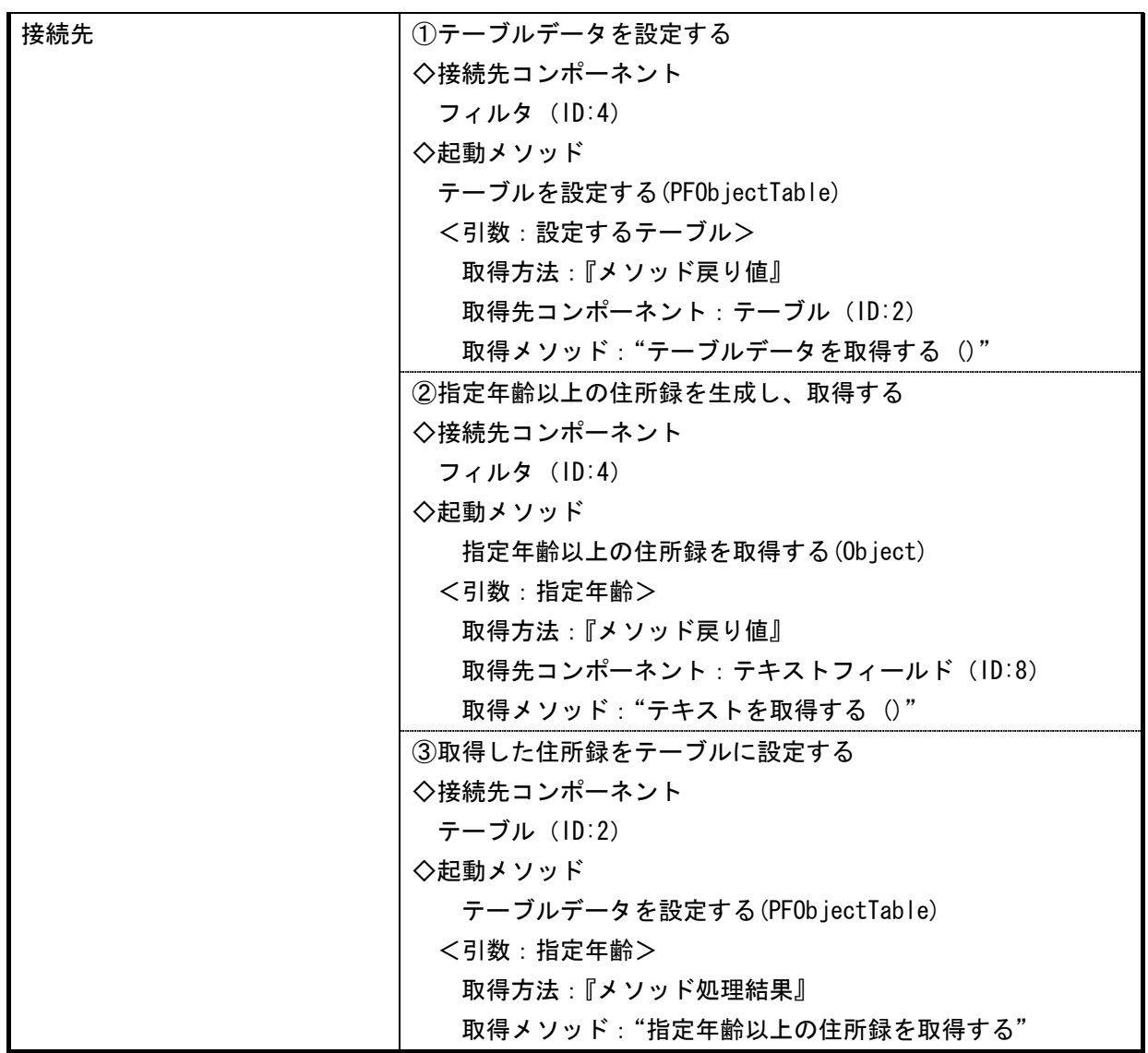

この時点でアプリケーションを実行してみましょう。指定年齢以上の住所録が表示されましたか?うまく 表示されない場合には、もう一度コンポーネント間の接続を確認してみてください。参考まで、ここまでの コンポーネント間の接続の様子を示します。

| コアプリケーション                                       |                |                 |                                                          |
|-------------------------------------------------|----------------|-----------------|----------------------------------------------------------|
|                                                 | アプリケーション開始イベント | テーブルデータを設定する    | テーブル<br>$\overline{ID:2}$                                |
| 【KEY:"住所録アブリケーション"                              |                |                 | lKEY:"テーブル2"                                             |
|                                                 |                | フレームを表示する       | ゴフレーム<br>$\overline{1}$ D:1                              |
|                                                 |                |                 | KEY:"住所録"                                                |
| フレーム<br>$\overline{ID:1}$                       | アクションイベント      | アブリケーションを終了する   | ■アブリケーション                                                |
| 【KEY:"住所録"                                      |                |                 | 【KEY : "住所録アブリケーション"                                     |
| コテーブル<br>$\overline{1D:2}$                      |                |                 |                                                          |
| 【KEY:"テーブル2"                                    |                |                 |                                                          |
| ▌住所録 (Lesson.6)<br>$\overline{ID:3}$            |                |                 |                                                          |
| 【KEY:"住所緑 (Lesson.6)"                           |                |                 |                                                          |
| ■フィルタ                                           | データ生成イベント      | テーブルデータを設定する    | 「テーブル<br>ID:2                                            |
| $E = \frac{1}{100}$                             |                |                 | <b>INO:11</b><br>l KEY : "テーブル2"                         |
| コボタン<br>ि उ                                     | アクションイベント      | テーブルを設定する       | ■フィルタ                                                    |
| 【KEY:"平均年齢以上"                                   |                |                 | ID:4<br>KEY:"                                            |
|                                                 |                | 平均年齢以上の住所緑を作成する | ■フィルタ                                                    |
|                                                 |                |                 | ID:4<br>KEY:"                                            |
| ボタン                                             | アクションイベント      | テーブルデータを設定する    | ■テーブル                                                    |
| $\overline{ID:6}$<br>【KEY: "全体"                 |                |                 | $\overline{D\cdot 2}$<br>lkey:"テーブル2"                    |
| コボタン                                            | アクションイベント      | テーブルを設定する       | ■フィルタ                                                    |
| $\overline{1\text{D} \cdot 7}$<br>【KEY:"指定年齢以上" |                |                 | $\overline{\text{IEY}}$ : "                              |
|                                                 |                | 指定年齢以上の住所録を取得する | ■フィルタ                                                    |
|                                                 |                |                 | $\overline{\overline{\text{IP}:4}_{\text{KEY}}^{\dots}}$ |
|                                                 |                | テーブルデータを設定する    | コテーブル                                                    |
|                                                 |                |                 | $\overline{ID:2}$<br>【KEY:"テーブル2"                        |
| テキストフィールド                                       |                |                 |                                                          |
| $\overline{ID:8}$<br>【KEY:"テキストフィールド8"          |                |                 |                                                          |
|                                                 |                |                 |                                                          |

<span id="page-20-0"></span>図7 拡張したアプリケーションのコンポーネント接続関係 (その2)

このレッスンを通して、処理をまとめる方法として、『複合コンポーネント』だけではなく、『サブルーチ ン』『イベント生成』『ファンクション』の使用方法、相異が理解できたと思います。これらを用いることに より、格段にコンポーネントの接続関係、処理の流れが理解しやすくなったはずです。